# **Legacy File System Installation Guide**

®

**Version 7.21.4051.0**

#### **Table of Contents**

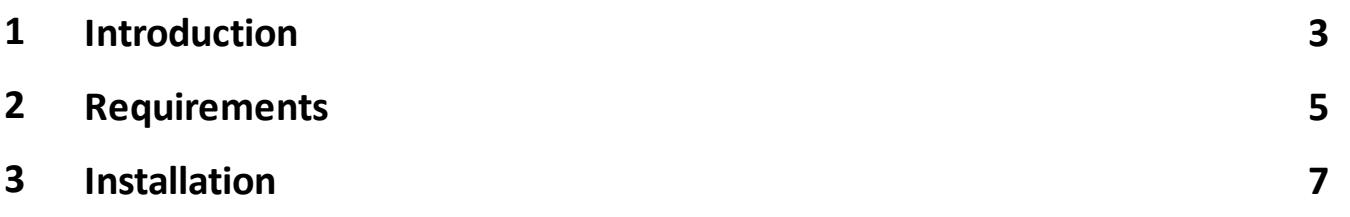

## <span id="page-2-0"></span>**1. Introduction**

The Legacy File System Extension is an optional upgrade to the LTO Server Edition of XenData Archive Series software. It adds read-only support for LTO cartridges written using the following proprietary formats:

- · Active Circle
- · Generic TAR (for example from Cache-A)
- · Raw Tape (files on tape, separated by file marks)

# <span id="page-4-0"></span>**2. Requirements**

### **2. Requirements**

Version 7.11 or higher of XenData Archive Series, LTO Server Edition.

## <span id="page-6-0"></span>**3. Installation**

After the LTO Server Edition of XenData Archive Series software is installed on the system, follow the below steps to install the Legacy File Systems Extension.

- 1. Download the XDLegacyFileSystemsx64-v.vv.bbbb.xxx.msi (where v.vv is the version number, bbbb is the build number and xxx is a build type).
- 2. Run XDLegacyFileSystemsx64-v.vv.bbbb.xxx.msi
- 3. Click 'Next' on the first screen that appears.
- 4. Click on the 'I accept the terms in the License Agreement' check box, then click 'Next'.
- 5. Select the features you require, select the option to install it on the local hard drive and click next.

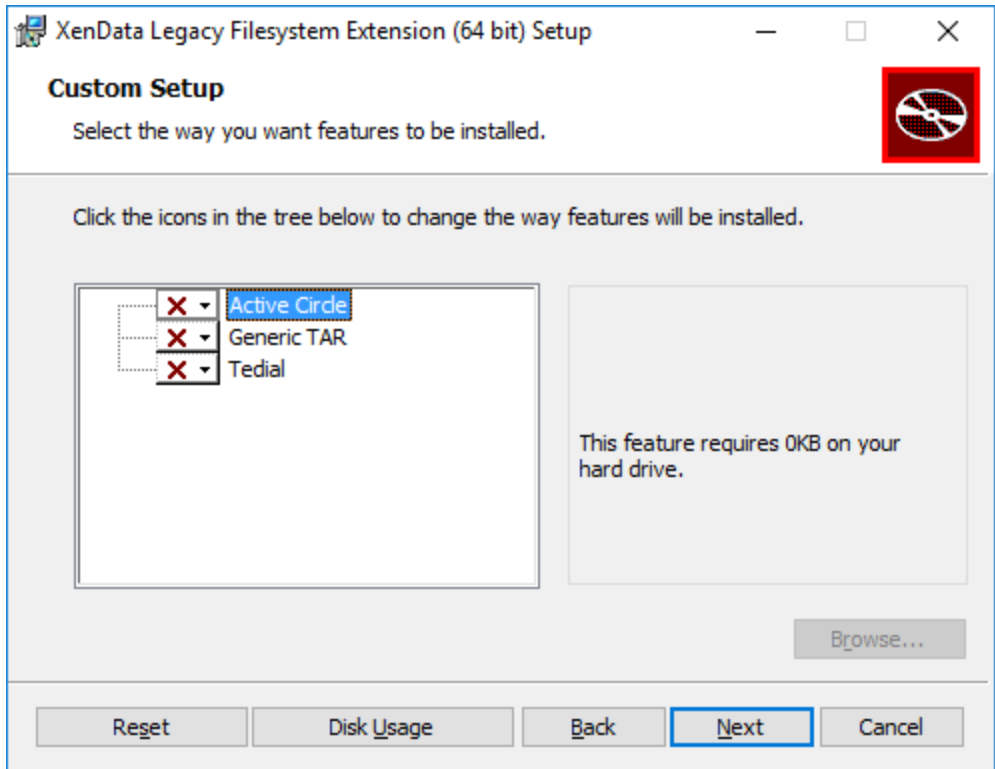

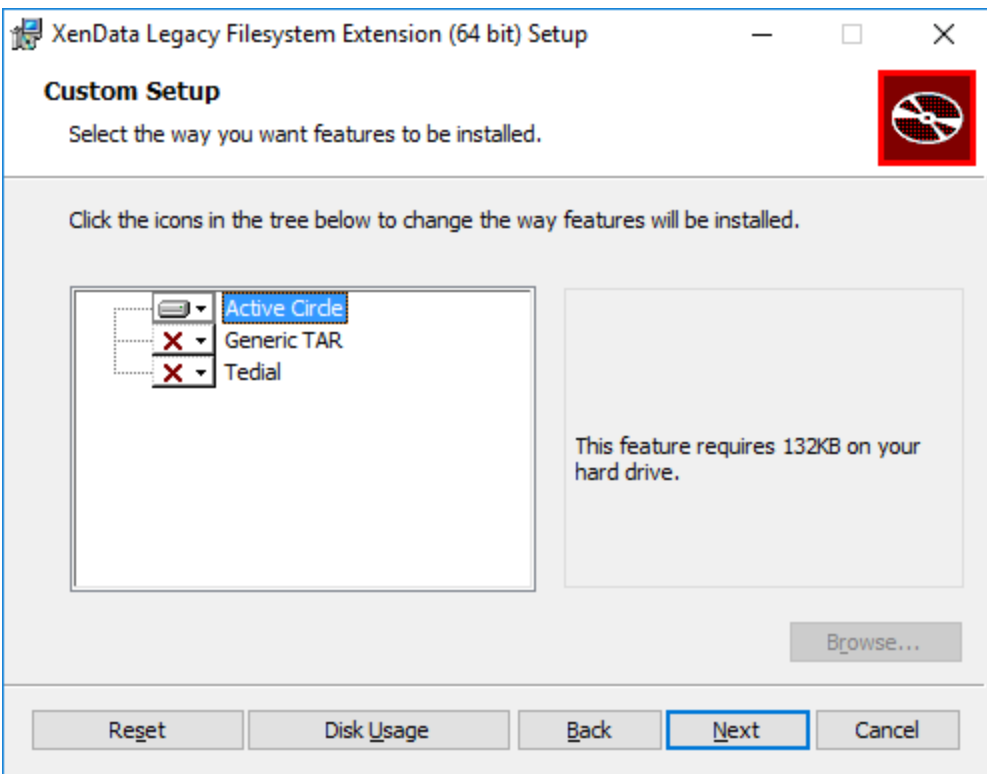

- 6. Click on 'Install' to begin the installation of the selected features.
- 7. Once the installation has completed, click on 'Finish'.
- 8. Restart the XenData Archive Series Service, or reboot the server.